**23/01/2015 9:22**

Use the arrows to move between different configuration submenus of the user data.

- 
- 
- 
- 

**Unit number 5425-**

## **USER MENU**

## **MAX** QUICK GUIDE FOR PROGRAMMING THE SKYLINE GRAPHIC DISPLAY DUOX PLUS

COD. 97869Ih V01\_24

23/01/2015 9**:**22

**SMITH, JAMES**

**AMY MAXWELL 54255**

**SMITH, JAMES**

**1 2 3**

**23/01/2015 9:22**

**MAPPED call:** When configured as such, it allows you to convert the residence<br>number to a short alphanumeric code to make marking it easier. Ex. the user<br>Alfredo Marqués, in home 120345, could be called with the code 12G. To use it with the numeric keypad, the ALPHANUMERIC keypad must be number belongs to said block or sub-block can access. activated.

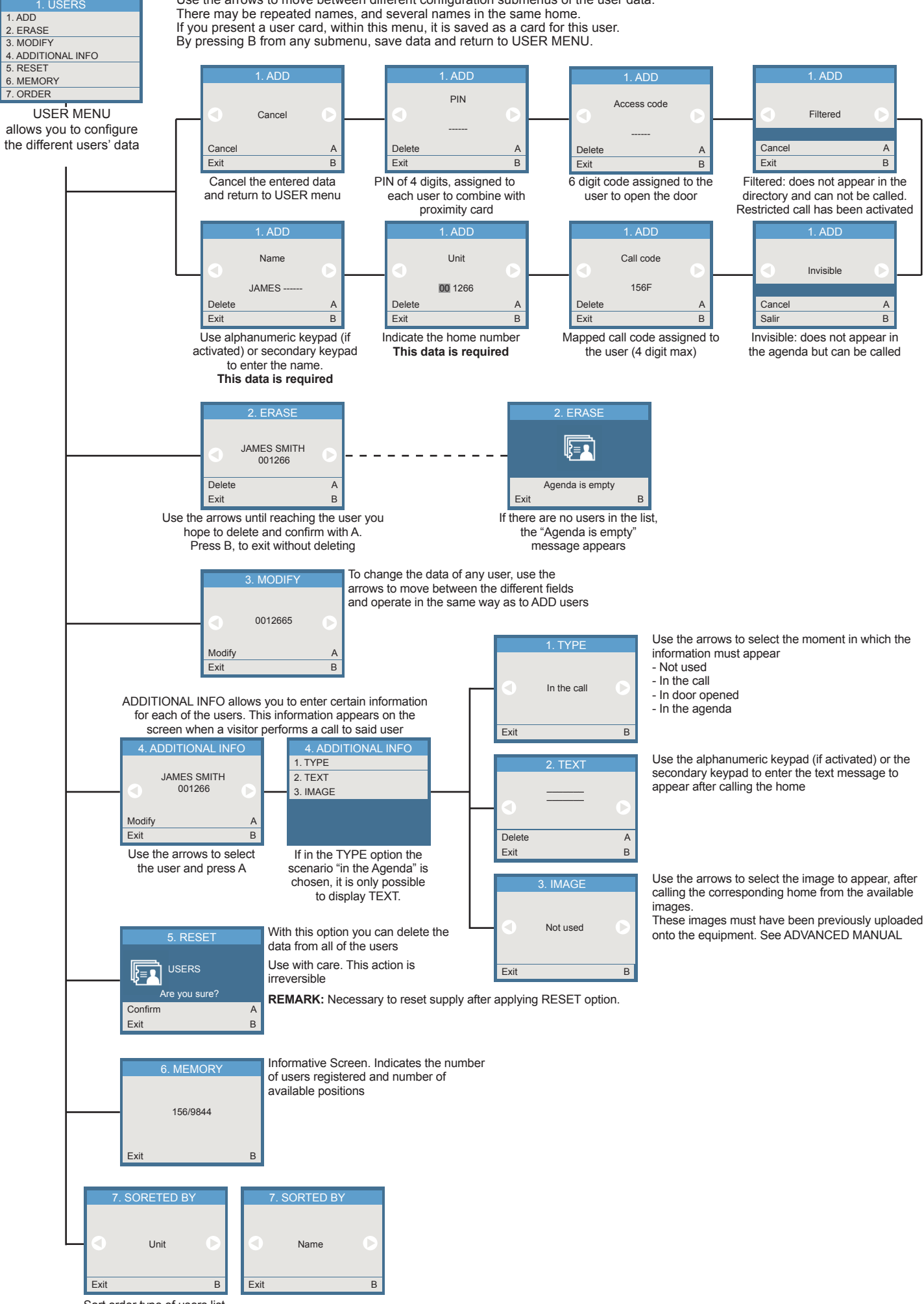

**Keypad codes:** The users can also open the door by identifying themselves by pressing the "A" followed by a personal code. This code may be 4, 5 or 6 digits, depending on the system's configuration. If a guard unit has programmed<br>a message for this user (and/or a general message), it appears on the screen, if<br>not seen previously. In a block or sub-block entrance, only

Sort order type of users list

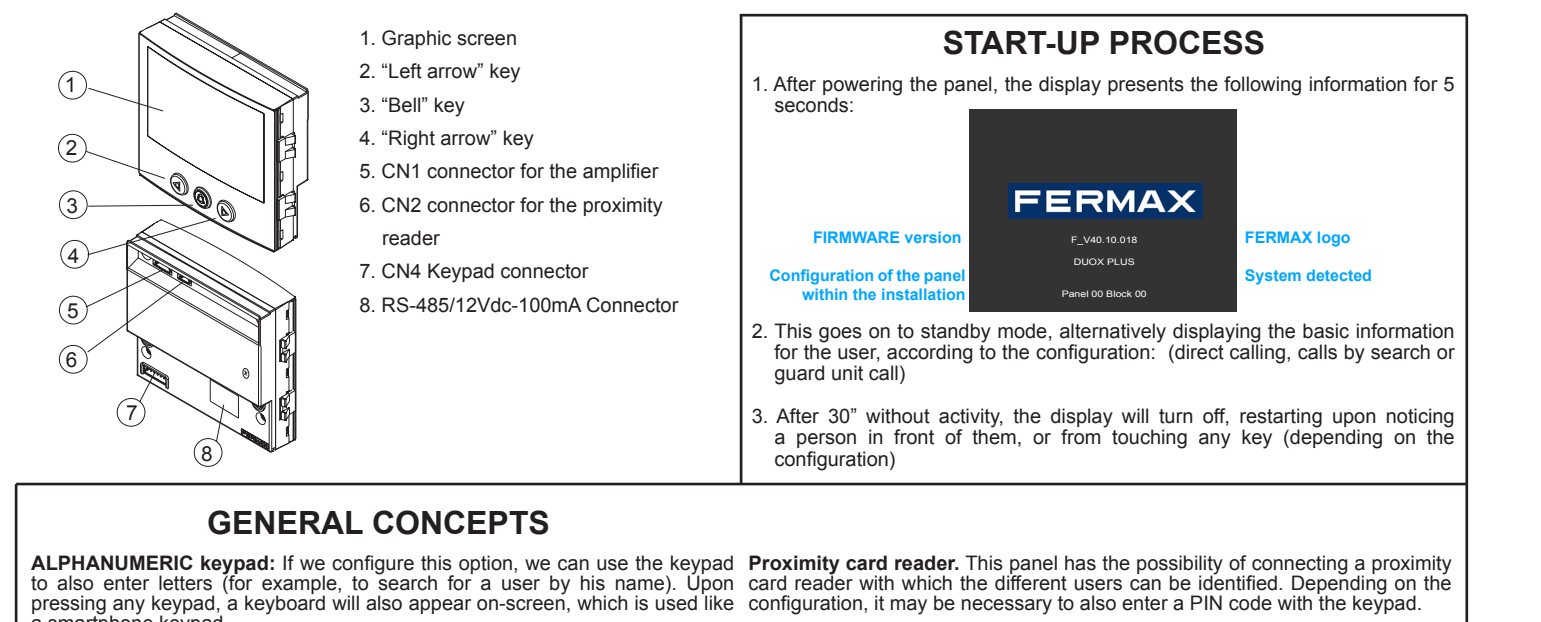

a smartphone keypad. The username will appear, approximately, in the upper part of the keypad.

**RESTRICTED call:** With this option activated, you can only call residences in the agenda and that are also not marked as FILTERED. A message is displayed: "code not valid".

If you try and enter 5 consecutive times with an invalid code, the keypad function

remains blocked for 1 minute.

**MAKING CALLS**

upon being in front of it, or upon pressing any key.

Search name **OO** 

000

has also been configured:

configured.

Without the ALPHANUMERIC keypad, you can only enter the direct home

code.

Enter this code and press the bell..

keypad or any letter of the secondary keypad (if installed).

**Searching by name (agenda):**

Press the arrow keypads (left or right) until you find the username you wish to call, and press the bell key.

000

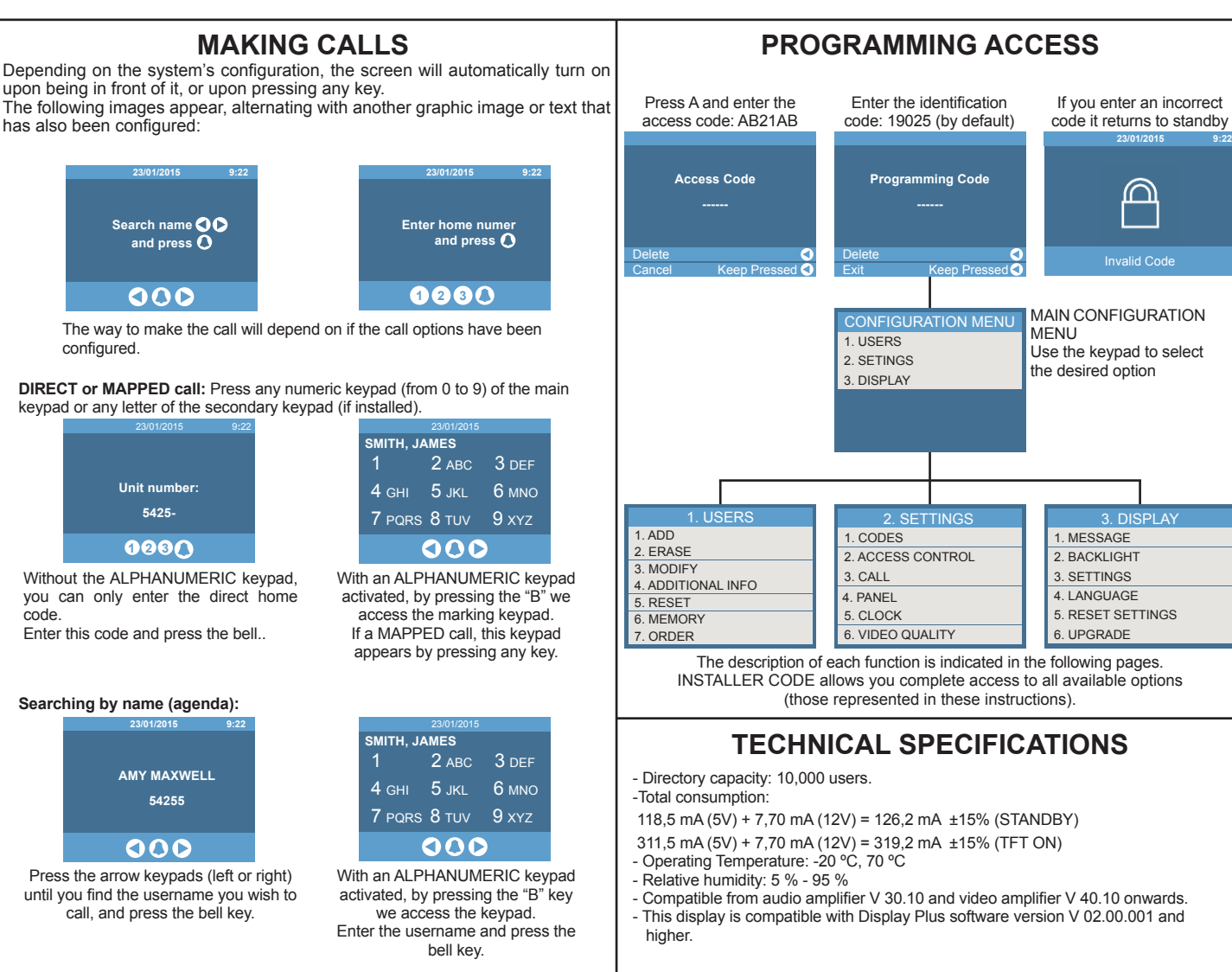

## **CONFIGURATION MENU**

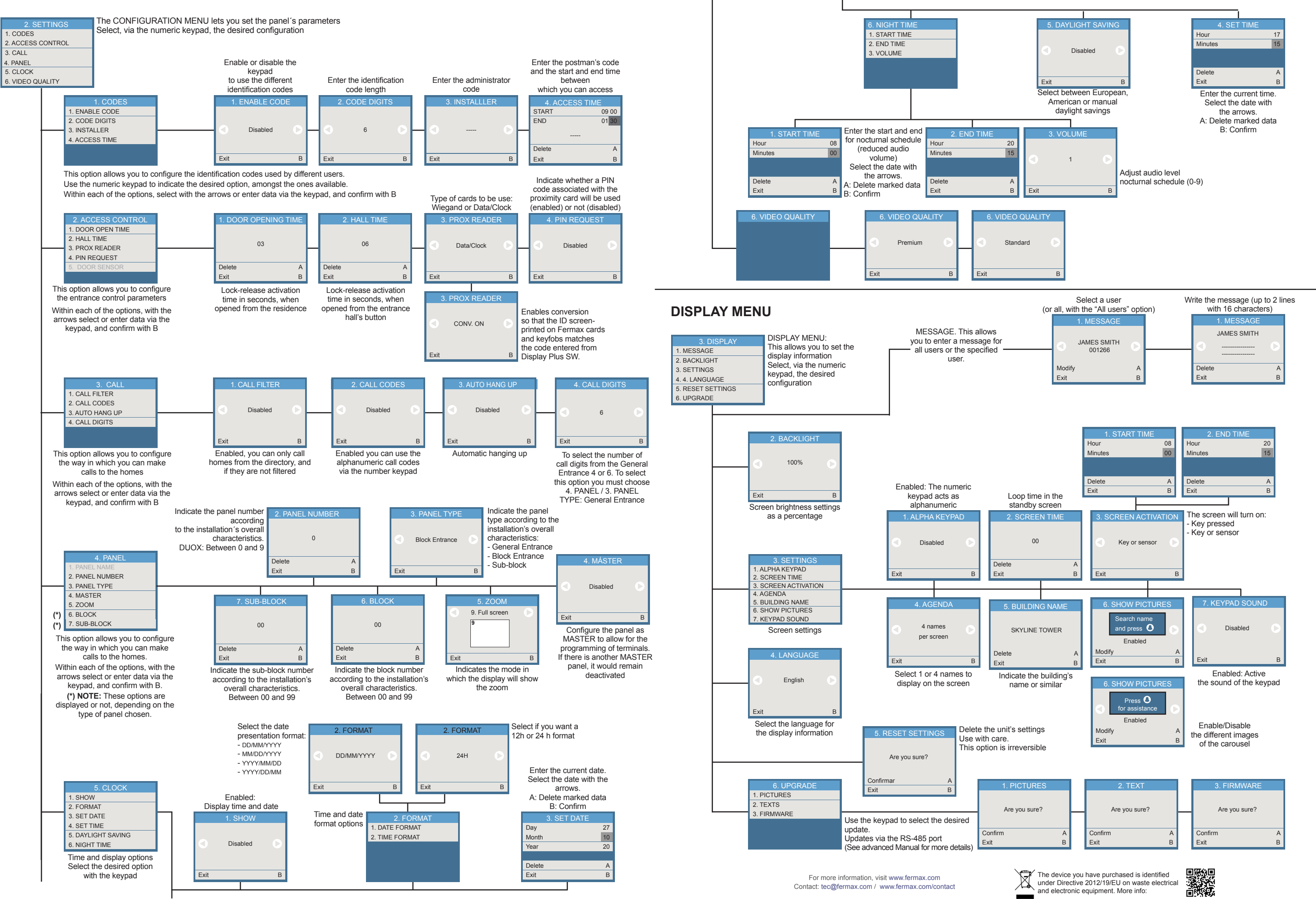